# **Riso ComColor FW/GD/X1 Pre-Check**

### Before using your Riso ComColor after a long period of non-use

- Turn machine ON
- Wait until machine is finished warming up and in idle mode.
- Press the round [Home button] located on the lower left-hand corner [**GD/FW**] [Mode button] upper left-hand corner [**X1**] of the control panel to return to home screen.

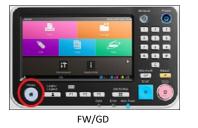

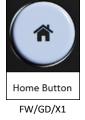

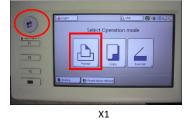

• On FW/GD Perform machine Strong Head cleaning. From the home screen press [Maintenance] follow by [Head Cleaning] select [Strong Cleaning] and press OK

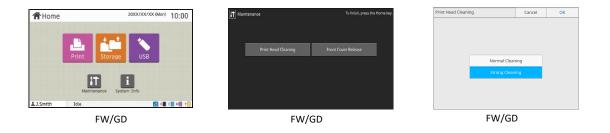

• On X1 select [Functions] [Head Cleaning] and choose [Normal cleaning] or [Strong cleaning] and [OK]

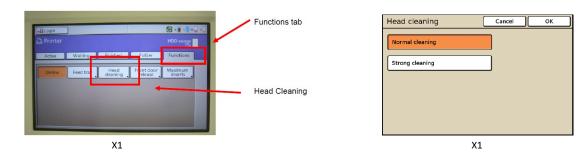

• Test machine by running live jobs

If image output is not satisfactory on the FW/GD continue to next step. (not available on X1)

## **Riso ComColor FW/GD/X1 Pre-Check**

#### FW/GD Only

#### CAUTION: Certify that the ink cartridges are not near empty

• From the Home Screen, enter machine Test Mode area, using numeral keypad, press and hold [\*][8][#] until passcode is requested. Enter (3214) as passcode and press OK.

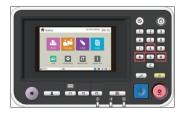

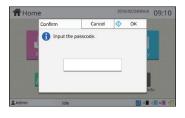

• Using keypad, enter TM 09-3-068 press [start] key then [start] again to initiate Ink Circulation This Test Mode will take approximately 10 minutes to complete

| Test Mode               | To finish, press the HOME key                      | Test Mode | To finish, press the HOME key                    |              | U 093068               | Close |
|-------------------------|----------------------------------------------------|-----------|--------------------------------------------------|--------------|------------------------|-------|
| 06 1 000                | All Sensor Drive Unit Initialize Data Data<br>Edit | 09 3 068  | All Sensor Drive Unit Initialize Data<br>Monitor | Data<br>Edit | INK CIRCULATION ACTION |       |
| Category                | 061001 BELT HP SENSOR                              | Category  | 0013001 PANEL CALIBRATION                        |              | In Pause               |       |
| [06]Paper<br>Conveyance | 061002 TRANSFER BELT ENCODER                       | **        | 0013002 TOUCH PANEL THRESHOLD LEVEL ADJUST       |              |                        |       |
| Conveyance              | 061003 TOP EDGE SENSOR 1                           |           | 0013021 COUNT INFORMATION PRINT                  |              |                        |       |
|                         | 061004 PAPER LIFT DETECTION SENSOR                 |           | 0013022 TEST MODE CONFIG PRINT                   |              |                        |       |
|                         | 061005 PAPER ELEVATION IN SENSOR •                 |           | 0013023 TEST MODE CONFIG PRINT 2                 |              |                        |       |
|                         | 061006 PAPER ELEVATION SENSOR                      |           | 0013036 CHARGE COUNT PRINT(J) IMPORT             | 1<br>297     |                        |       |
|                         | 061021 SWITCHBACK ENTRANCE SENSOR                  |           | 0013037 CHARGE COUNT PRINT(J) EXPORT             | •            |                        |       |

- Once the TM09-3-068 has completed, exit machine Test Mode area by pressing [**STOP** red round button] followed by the [Round Home button].
- Test machine by running live jobs